### Ridgeway Repeater Group SECRETARY G4XUT CHAIRMAN /EDITOR M6CUE **Secretary@rrg.org.uk m6cue@live.co.uk**

# NEWSLETTER

# **October 2015**

## **DMR Repeater GB7TC**

**After 2 years of serious debate, it was decided at this years AGM to go down the road of Digital Mobile Radio (DMR). At the AGM it was suggested that a working party be set up to look into what DMR was all about, volunteers for this included Rob G4XUT Nigel G8VRI, Ken G1NCG, Andy G0UWS, Tony G4LDL, Andy G6REG, Dave M0TFY. Shortly after the working party was formed, a very good presentation was given at the meeting venue of SDRC, by Dave Boniface G3ZXX(keeper of GB3JB), this presentation was well attended by members of the group & members of SDRC, the presentation was very informative & Dave put forward good arguments for DMR along with a lot more information on the subject, lots of questions were put to him which he answered confidently. Not being very clued up on DMR myself, I can say that I learned quite a lot from Dave's presentation.**

**Shortly after that event, a full committee meeting was held at which Nigel VRI volunteered to apply for the NoV, this was duly done, &, with no opposition from the MoD, the NoV was issued, along with the operating frequencies, & Nigel also applied for the DMR ID, it was also decided that the callsign for the repeater would be GB7TC.** 

**Next an extraordinary committee meeting was held, which unfortunately I couldn't attend, & tasks were assigned to various members. Andy UWS sent out an email to committee members after receiving five varying quotes, to enquire as to whom we approached as a supplier of the repeater box, after much deliberation it was decided that the supplier would be Co Channel & the model will be a Motorola SLR 5500.**

**And now for the best bit, GB7TC is now on line but at the moment it's a stand alone repeater (local traffic & mobiles only), & not yet connected to the SW Cluster, it is hoped that TC will be connected towards the end of November. A big thank you & well done to all those group members who have contributed kit, time, knowledge etc towards getting this far with TC.**

1

#### **M6CUE**

## Calling all Tytera DM380 Handy owners. Some Technical Info you may not be aware of.

**Taken from a Facebook posting on my wall by Kirk Nemzer WB6EGR**

**He writes :-**

**OK people, do you want to be able to set levels on your MD380? Before doing so make sure you have some test equipment handy & that you know how to use it. Make notes of all current values on screen, or do a screen print, so that you can go back to them if you "brick" your handy.**

**Go into the folder where the MD380 program lives. Look for a file called "settings" it will look like this [setup]**

```
language = english
testmode = 0
model = DR780
oenmodel = MD_380
oemindex = 255
windowtext = CPS MD_380
```

```
readwrite = 0
```

```
chcount = 1000
```

```
zonecount = 250
```

```
password = 0
```

```
readmodel = 0
```

```
exeflag = 0
```

```
exepassword = 777777
```

```
languagemenu = 1
```

```
jstdefault = 0
```

```
voiceencrypt = 1
```

```
timesetting = 1
```

```
[FreqRange]
Freq0 = [136-174MHz]
Data0 = 60134017
```
 **(cont'd on page 3)**

**freq1=[350-400MHz] data1= 00350040**

**freq2=[400-480MHz] data2=00400048**

**freq3=[450-520MHz] data3=00400052**

**Go to the command that says "testmode=0". Edit it to show "testmode=1" & save the file. Now open the CPS & read from the radio. Once that's loaded press CTRL T. you will see a tech page pop up. This is where you can adjust values & settings.** 

**Kirk also replied to comments on his post as follows By carrying out the above you can alter deviation, power (down to 500mW), freq alignment etc.**

#### **IMPORTANT!!!**

**Please note that by carrying out the above, you are susceptible to "bricking" your radio, only do it if you know what you are doing, if not please ask a suitably learned person to do it for you. I for one won't be trying it as,** 

**a.) I must admit I'm not too aux fait with firmware, &,**

**b.) I don't have much in the way of test equipment to hand.** 

**Please may I repeat, that you make records of the original settings & also of those that you alter & the results of your labours.** 

**If anyone does try the procedure, could you please email your results to me & I'll include them in the next newsletters for all to see.**

3

#### **M6CUE**

# A tale of DMR woe. By Neil M6CUE

**My first foray into the world of DMR handies sadly ended in disaster. I bought a Zastone DP880 UHF DMR handy from EBay, cost £78.00, it didn't arrive with the programming lead promised, also no drivers either, after several emails to & from China, I had the lead & drivers, I downloaded the programming software from the internet, all seemed OK. Right I thought, let's get going, knowing how picky handies are about being connected to computers, I borrowed from my experience of analogue handies & started by plugging the lead into the laptop, then the radio, switched on said radio, brought up the programming software, all OK thus far. Tried to read from radio, no luck, had pop up window asking to check com port settings, OK then I thought, should have done that to start with but hey ho, setting in software was com port 3, checked in device manager on laptop, no com port, radio identified as a USB device under USB devices, ah somewhat odd I thought, so then tried all permutations of connection that I knew of, failed, so another round of emails to & from China to identify symptoms, no luck, all they threw at me was tried & failed, even bought another lead with driver, this also failed. So radio winged it's way back to EBay for refund.** 

**Next, I went to the Neston Mini Car Boot Sale, Rob Mott from Hamtek UK was there so after John G1OQV had bought his last Tytera DM380, bummer, what to do now, thought, then bought a Kydera DM880, already programmed with the SW Cluster, DMR Simplex Freq's, Analogue Simplex Freq's, & nothing else. Had a quick fiddle with it when I got back to the car, as you do, all OK there then. Downloaded programming software from the net, plugged in, switched on brought up program, read from radio, eureka!!! worked first time, put in TC's freq's, TD's as well along with AW, our nearest DMR & Analogue repeaters. Right then, next, write to radio, worked first time as well, now for the problem, went to twiddle the channel changer knob, it no workee, strange I thought, worked OK when I bought it, so fearing the worst, back to Hamtek UK it went. I wondered why Rob was a bit slow in getting back to me, but apparently he's sorting out new storage/workshop facilities, still that aside, he did get back to me, only to inform me that the root cause of the problem was me??? What I'd done without realising it was to disable the knob "encoder" in the software, doh. OK accepted that, so waiting for return of radio, I contacted Rob to see where it had got to. Had to send a cheque to him to cover p&p before he'd release it, apparently he'd been caught out by people in the past, cheque duly sent, am now awaiting radio along with spare Kydera battery, spare battery for G1OQV's Tytera as well. So when all received a happy bunny I shall be.**

**In the interim, I thought about a fist mic & battery eliminator for the Kydera, at present Hamtek UK don't do either, but will in future, so looked on the net & found an alternative supplier for same in lesswires.co.uk, mic is £19.99, battery eliminator £9.99, ordered & received next day, the mic is of very good quality & audio output "as tested by G1OQV in qso with G4XIB" so it fits & works with the Tytera DM380 as well, also will fit & work with the Wouxun KG-UV6D or any similar handy with two pin outs but only at certain pin centres. When I have my radio back I'll plumb it into the dual band dipole & use it as a 5W DMR base station, G1OQV has already done so with his Tytera & that proved to work well on low power as well as high, even as far away as we are from the repeater.** 

**At least this tale of woe may yet have a happy ending, hopefully!!!!!**

**Good news, radio should arrive Saturday Oct. 24th, so a programming we will then go, & the world will be my lobster, well at least the local world.**

4

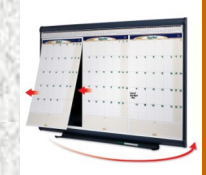

## **Dates for your Diary**

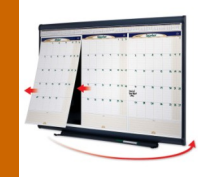

**Sunday November 8th - West London Radio & Electronics Show (Kempton Rally) Kempton Park Racecourse, Staines Road East, Sunbury on Thames TW16 5AQ Doors open 10.00am. Free Car Parking . Entry fee unknown at time of issue.** 

# **And Finally**

**Any contributions for the next issue can be emailed to me at m6cue@live.co.uk by Nov. 30th please.** 

**Thanks. Neil M6CUE**